# МБОУ УСКЮЛЬСКАЯ СОШ

# КОНСПЕКТ УРОКА ИНФОРМАТИКИ И ИКТ В 5 КЛАССЕ

Составила: учитель информатики и ИКТ Мальцева К.А.

**Тема урока:** Компьютерная графика.

**Тип урока:** Урок объяснения нового материала и первичного закрепления знаний **Форма работы:** Фронтальная, индивидуальная, самостоятельная

**Методы:** Объяснительно - иллюстративный, словесный (беседа), практическая работа, применение этнокультурного компонента, применение здоровье сберегающих технологий

**Место урока в учебном плане:** 1 урок по теме «Компьютерная графика».

#### **Цели урока:**

расширить представления о видах задач по обработке информации, связанных с изменением формы еѐ представления за счет графики; акцентировать внимание на графических возможностях компьютера.

**Задачи урока:**

 Обучающая – привитие учащимся техники создания изображений с помощью инструментов рисования: кисть и карандаш; ластики; инструменты рисования геометрических фигур; распылитель; заливка; палитра цветов , знакомство учащихся с техникой уральской лаковой росписи по металлу, ввести новые понятия, закрепить основной программный материал в процессе выполнения заданий.

 Развивающая – развивать логическое мышление, развитие композиционного мышления, художественного вкуса, графического умения.

 Воспитательная – развивать познавательный интерес, воспитывать коммуникативную культуру, воспитание уважительного отношения к национальным традициям

**Оборудование:** мультимедийный проектор, персональный компьютер, карточки с кроссвордом, презентация "Компьютерная графика", учебник Н. В. Макаровой "Информатика. 5- 6 класс».

#### **Программное обеспечение:**

1. Графический редактор Paint;

2. Презентация к уроку.

**Время:** 45 минут

## Ход урока:

## **1. Организационный момент**.

Проверить готовность класса к уроку. **(слайд 1)**

- Друзья мои, я очень рада

Войти в приветливый ваш класс,

И для меня уже награда

Вниманье ваших умных глаз.

Я знаю, каждый из вас гений,

Но без труда талант не впрок,

Давайте же начнем урок!?

- Здравствуйте, ребята, присаживайтесь!

# **2. Фронтальный, индивидуальный опрос.**

- Прежде, чем мы приступим к новой теме, я предлагаю, вам выполнить небольшое задание. Как вы видите у меня в руках карточки синего и красного цвета. Задания на красных карточках немного сложнее, чем на синих. Выберите себе то задание, с которым вы сможете справиться. За каждый верный ответ в задании вы получите фрагмент мозаики.

*Задание на красных карточках*

- для записи заглавных букв и знаков над цифрами (Shift);
- для перехода на новую строку (Enter);
- удаление символа слева от курсора (Backspace);
- удаление символа справа от курсора (Delete);
- печать только заглавных букв (CapsLock);
- перевод курсора в конец строки (End);
- выход из текущего режима (Esc).

*Задание на синих карточках*

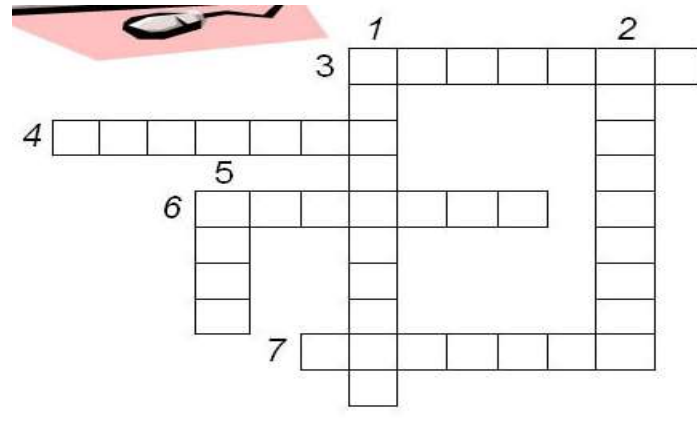

- 1. Многоклавишное устройство ввода.
- 2. Устройство для сбора, хранения и переработки информации.
- 3. Устройство для прослушивания музыки, звука.

4. Носитель информации, на который записывают программы и данные для хранения.

ო 5. Устройство для быстрого перемещения по экрану. 6. Устройство вывода информации.

7. Печатающее устройство вывода.

- Проверьте себя **(слайд 2).**

- Сколько правильных ответов у вас получилось? Соберите мозаику из тех элементов, которые вы заработали. Что получилось?

- Изготовление подносов в своем роде является искусством.

#### **3. Мотивационное начало урока. (слайд 3)**

- По словам Эйнштейна «Искусство - выражение самых глубоких мыслей самым простым способом».

- Ребята, вы знаете кто такой Эйнштейн?

- Альберт Эйнштейн родился 14 марта 1879 года в южно-германском городе Ульме, в небогатой еврейской семье. Это физик-теоретик, один из основателей современной теоретической физики, лауреат Нобелевской премии, общественный деятель-гуманист. Почѐтный доктор около 20 ведущих университетов мира, член многих Академий наук.

- Ребята, а как вы понимаете это выражение?

- Посмотрите внимательно на следующие слайды. **(слайд 4,5,6).** 

**-** Что вы можете сказать об этих картинах?

- Сегодня мы познакомимся с вами с одним из видов современного искусства, узнаем, кто и как его применяет. Откройте тетради и запишите число, тему урока «Компьютерная графика» **(слайд 7)**

#### **4.Объяснение нового материала:**

- Появившийся на свет младенец не умеет ни говорить, ни ходить **(слайд 8).**

**-** Он очень беспомощен. Но с самого рождения ему дарована удивительная способность видеть мир своими глазами. Пройдет немало времени, прежде чем малыш сможет выразить свои мысли и желания словами, и далек еще тот день, когда он напишет первое слово. **(слайд 9)**

**-** Но получив в руки карандаш, он неумело, но настойчиво пытается что – то нарисовать. Эти рисунки – одно из средств самовыражения маленького человека.

- Помните ли вы свои первые детские книжки? **(слайд 10)**

- Они были очень красочными, с множеством картинок. Эти картинки хотелось долго рассматривать, они казались волшебными. Да разве может быть интересной детская книжка без картинок!

- Сегодня в ваших школьных учебниках тоже много рисунков. Каких?

- Они помогают понять и усвоить даже самый трудный материал. **(слайд 11, 12)**

-Графические объекты вы встречаете каждый день. Например: рисунок, диаграмма, схема, график, фотография.

– А как вы понимаете, что такое графика?

4

- Графика – это изображения, созданные при помощи инструментов рисования и черчения (учащиеся записывают в тетрадь определение). **(слайд 13)**

– А как мы назовем все то, что создано при помощи ПК? **(слайд 14)**

- Существуют специальные программы для работы с текстом – текстовые редакторы, а для работы с графикой – … (ответы учащихся) графические редакторы.

– Что называют графическим редактором? **(слайд 15)**

- Примеры компьютерной графики: мультфильмы, кинофильмы, реклама, клипы.

– Люди, каких профессий применяют компьютерную графику?

– Мы узнаем, если прочитаем текст, который находится у вас на партах.

*Компьютерную графику применяют представители самых разных профессий:* 

*архитекторы при проектировании зданий;* 

*инженеры-конструкторы при создании новых видов техники;*

*астрономы при нанесении новых объектов на карту звездного неба;* 

*пилоты при совершенствовании летного мастерства на специальных тренажерах, имитирующих условия полета;* 

*обувщики при конструировании новых моделей обуви;* 

*мультипликаторы при создании новых мультфильмов;* 

*специалисты по рекламе для создания интригующих роликов;* 

*ученые для воспроизведения явлений.*

- Обратите внимание на доску.

1. Запуск Paint **(слайд 16)**

2. Окно Paint **(слайд 17)**

3. Основные элементы окна Paint **(слайд 18)**

*I строка* – строка заголовка и кнопки минимизации (закрыть, развернуть, свернуть).

*II строка* – строка Меню. (Команды Меню: «Файл», «Правка» для копирования, вставки и перемещения изображений, «Отменить», «Очистить» и др.)

*Слева* – панель инструментов.

*Набор инструментов* - содержит инструменты для рисования и выполнения операций над рисунком. Выбор инструмента осуществляется щелчком мыши.

*Инструменты:* «НАДПИСЬ», «ЗАЛИВКА», «КАРАНДАШ», «ЛАСТИК», «ЛИНИЯ», «ПРЯМОУГОЛЬНИК», «ОВАЛ» и др.

*Область рисования* - прямоугольная область на экране, предназначенная для расположения рисунка. Размеры области рисования можно задавать и изменять.

*В нижней части экрана* – палитра, с помощью которой можно выбирать цвет для рисования и цвет фона, а также шаблон заливки, доступные для рисования в выбранном режиме

*Геометрические фигуры*: линия, прямоугольник, круг, называются графическими примитивами.

Выполните следующее задание **(слайд 19).**

#### **5. Физкультминутка. (слайд 20)**

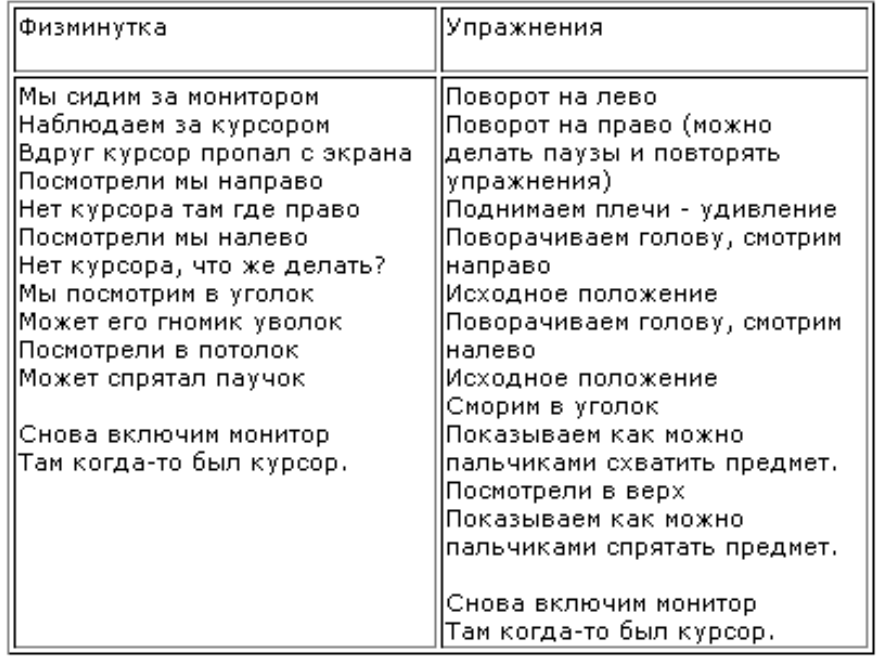

#### **6. Закрепление новых знаний.**

- Итак, мы превращаемся с вами в «лакировальных» мастеров и будем расписывать подносы. Но, ни при помощи масляных красок и кистей, а при помощи Paint. (садятся за компьютеры)

- Прежде чем мы начнем, давайте совершим небольшую экскурсию в историю.

- Уральской художественной лаковой росписи по металлу более 250 лет. Этот промысел возник у демидовских крепостных мастеров. Превосходное качество металла позволяло изготавливать подносы различной формы: овальные, прямоугольные, многогранные и даже гитарообразные. Цвет фона мог быть синим, зеленым, красным и излюбленным черным.

- Сначала подносы просто покрывали лаком, чтобы сохранить изделие от коррозии, позднее по ним стали писать красками, золотом, серебром, изображая цветы, плоды, сцены из жизни. **(слайд 21)**

- Особенно известны и популярны тагильские расписные подносы, благодаря знаменитому «хрустальному» лаку крепостного художника Худоярова**.(слайд 22)**

- Мастерству росписи подносов будущие «лакировальные» мастера обучались более 10 лет в «живописном училище».

- А мы с вами поставили цель – расписать поднос за урок.

- Что нам поможет достичь поставленной цели? (Какой-то определенный план действий, алгоритм).

- Верно, мы будем следовать четкому алгоритму, технике росписи подносов.

- С чего начнем, как вы думаете?! (Откроем редактор Paint).

- Откройте, пожалуйста, графический редактор Paint .

- Выбор формы и размера подноса очень важны, т.к. именно они определяют композицию росписи. Вы видели, какие сложные бывают формы подносов.

- 1-й шаг. Мы будем расписывать поднос овальной формы. **(слайд 23)**

6

- 2-й шаг. Определяем композицию росписи.

- Плоды и фрукты расписывать легче, чем цветы. А так как мы с вами только знакомимся с техникой росписи и должны достичь поставленной цели, то раскрашивать мы будем фрукты. Красиво выглядит узор, когда в нем присутствуют элементы трех размеров, крупный, средний мелкий.

- А теперь переходим к основным этапам уральской росписи по металлу.

**1 Этап.** Вначале художник рисует замалевок - силуэты будущих цветов и листьев, определяя их размер, основную окраску, форму и расположение предметов.

- Какой инструмент рисования будем использовать на этом этапе работы с изображением?

- Что произойдет, когда контур закрашиваемой области имеет разрыв? - Как исправить ситуацию? Нарисуйте замалевок на своем подносе. **(слайд 24,25,26)**

**2 этап.** Бликовка.

- На этом этапе художник приступает к бликовке. Блики, или оживки, разложенные на выступающих частях цветов, усиливают игру света. Они как бы подчѐркивают объѐмность росписи. **(слайд 27)**

- Посмотрите, какие изменения возникли в рисунке?

- С помощью, каких инструментов рисования эти изменения были внесены?

**3 этап.** Чертѐжка.

- На этом этапе длинной кистью очень лѐгкими и быстрыми касаниями очерчивают загибающиеся лепестки, рисуют прожилки в листве. **(слайд 28)**

- Какими инструментами вы будете пользоваться на этом этапе?(карандаш, масштаб)

**4 этап.** Уборка. Украшение борта подноса. **(слайд 29)**

- Уборка может быть скромной, а может соперничать с роскошными рамами для картин. Без уборки изделие выглядит незаконченным.

- Выполните уборку своего подноса.

- Молодцы! Полюбуйтесь на свое творение.

#### **7. Рефлексия**

 $\overline{\phantom{0}}$ 

- А теперь давайте проанализируем свою деятельность по вопросам, которые написаны у вас на карточках. Вы можете ответить на все вопросы, а можете выбрать любой из них:

*- Выполнение этой работы мне понравилось потому что\_\_\_\_\_\_\_\_\_\_\_\_\_\_\_\_\_\_\_\_\_*

*- Наиболее трудным мне показалось\_\_\_\_\_\_\_\_\_\_\_\_\_\_\_\_\_\_\_\_\_\_\_\_\_\_\_\_\_\_\_\_\_\_\_\_\_\_\_*

*- Самым интересным было\_\_\_\_\_\_\_\_\_\_\_\_\_\_\_\_\_\_\_\_\_\_\_\_\_\_\_\_\_\_\_\_\_\_\_\_\_\_\_\_\_\_\_\_\_\_\_*

*- Если бы я еще раз выполнял эту работу, то сделал бы следующее\_\_\_\_\_\_\_\_\_\_\_\_\_*

*- Я бы хотел попросить своего учителя\_\_\_\_\_\_\_\_\_\_\_\_\_\_\_\_\_\_\_\_\_\_\_\_\_\_\_\_\_\_\_\_\_\_\_\_*

- На какие вопросы вы ответили?

- Сегодня каждый из нас закончил урок с определенным настроением. Какое оно у вас я не знаю, а могу лишь догадываться.

- Для того чтобы передать эмоциональное настроение, при работе на компьютере используют смайлики (от англ. smile – улыбка). **(слайд 30)**

- Оцените себя, используя смайлики, которые лежат у вас на партах.

#### **8. Постановка домашнего задания (слайд 31)**

Обязательно: § 2.2 (стр. 38 – 39);

Дополнительно: мини-сообщение на тему "Графические редакторы";

Нарисовать рисунок, распечатать или принести на дискете, диске.

# **9. Подведение итогов урока:**

Обсуждение вопросов:

- С какой программой познакомились на уроке?
- Для чего она предназначена?
- Как запустить графический редактор?
- Из каких элементов состоит окно графического редактора?
- Что научились делать в графическом редакторе?
- Удовлетворены ли вы своей работой?

- Согласны ли вы с утверждением Эйнштейна что искусство – это выражение самых глубоких мыслей самым простым способом?

- С каким настроением вы работали на уроке?
- Что было на уроке самым запоминающимся?
- Было ли вам уютно на уроке?
- Где пригодятся Вам полученные знания?